## **《特典(おでかけしきょうそん)の交換方法》**

②「特典」の画面で、

写真の下の緑色のボタン

①3個目のスタンプを獲得す ると、「特典へ」の表示が出 て、引換えが可能になります

特曲へ

閉じる

「Get!」をタップします https://view.cloud-stam https://view.cloud-stam. 2023年1月14日(土)~2月5日(日) 港区内3館をめぐる 根津美術 スタンプを獲得! 以下の特典が得られます NASSE<br>| 1925/293 888<br>| 1921-1128 185 **Service** しきょうそんARフォ 松岡美術館 トフレーム 引き換え: 3個 2001 (11.251)<br>ASMAI-89-4200<br>ASMANA 現在の合計 3個 しきょうそんARフォトフレーム 。<br>尊(しきょうそん)のARフォト<br>フレームです。3D画像で表示 されるので、いろいろな表情の な場所で撮影いただけます! 引き換え:3個

③ARしきょうそんが起動、 データを読み込みます (少し時間のかかる場合があります)

LOADING 45% 12.8 / 28.4 MB ④床など水平なところで画面を左右に動かし、「Tap!」 が表示されたらしきょうそんを出現させたい場所の画 面をタップすると、しきょうそんが現れます

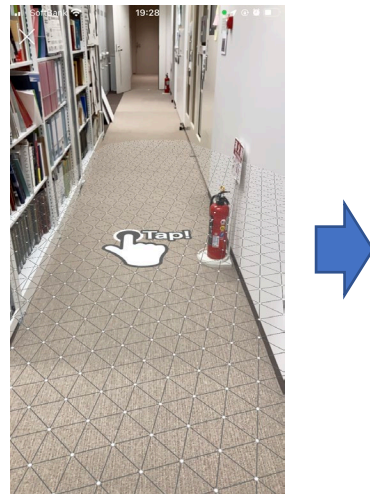

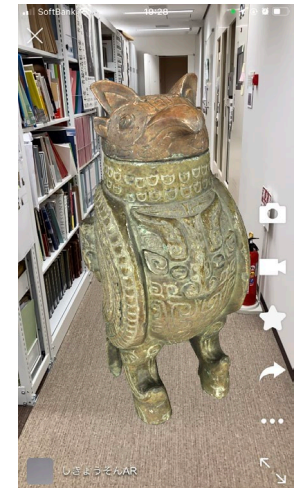

## **《特典交換後も2月26日まで、ARしきょうそんをお楽しみいただけます》**

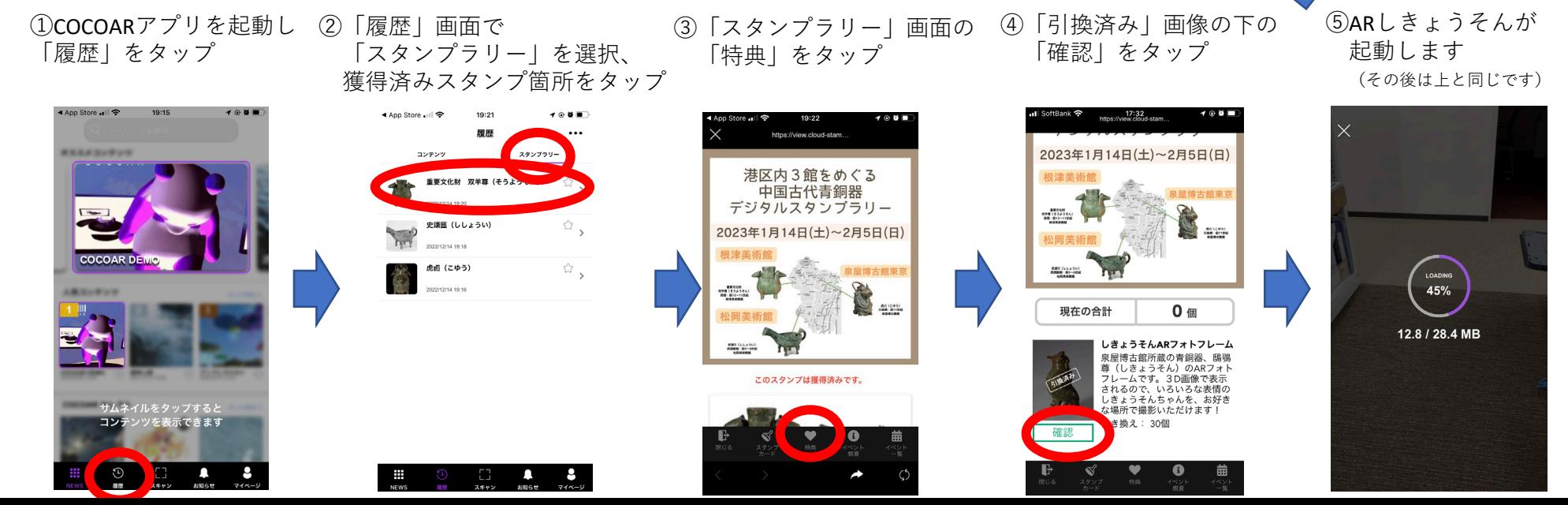

## **《特典(ARしきょうそん)の楽しみ方》**

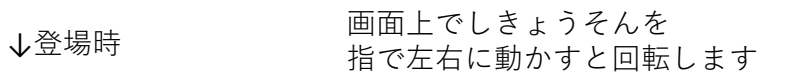

カメラ(スマホ)を動かすと、 拡大縮小もできます 見える角度も変わります

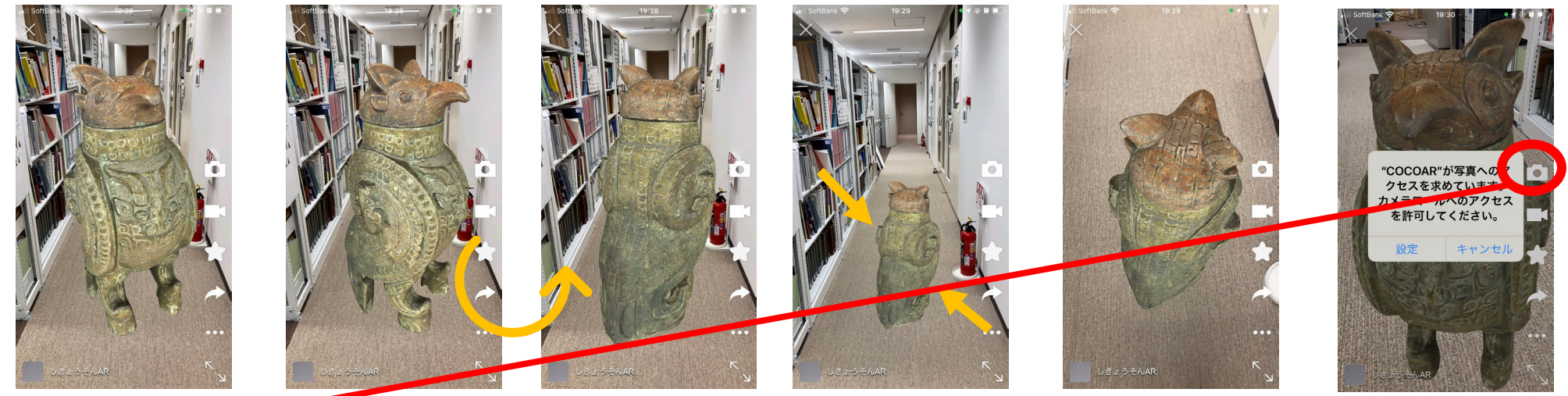

**カメラマークのボタンで撮影が可能です。いろいろな場所でしきょうそんちゃんの記念写真をどうぞ!**

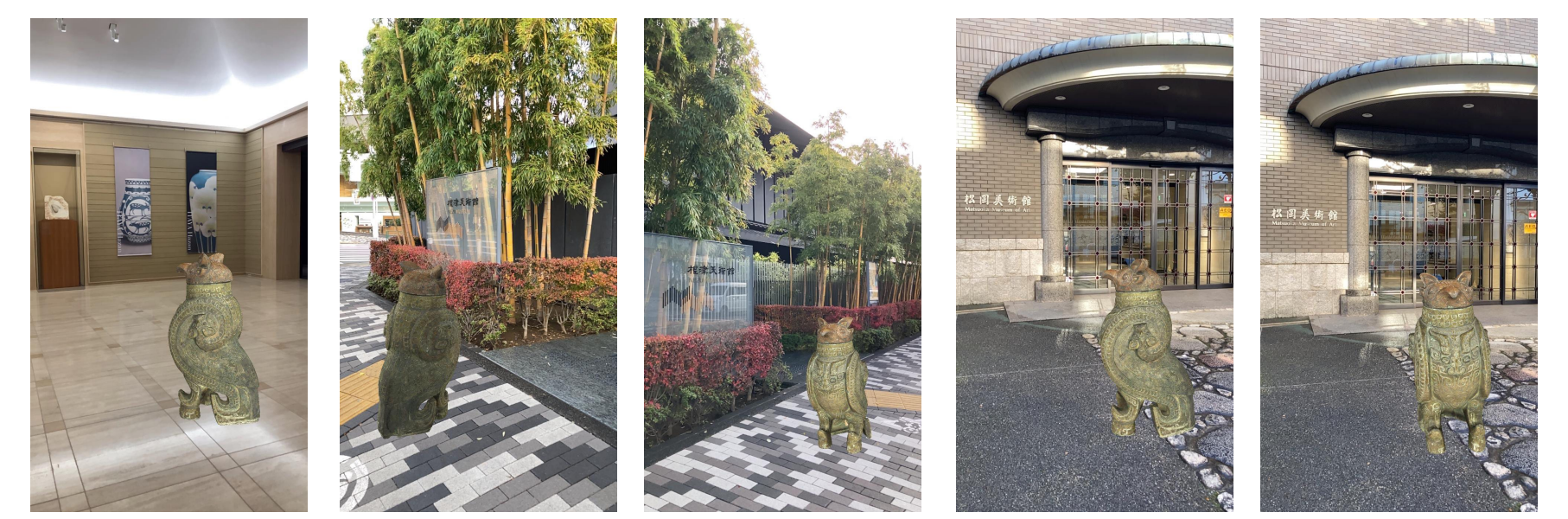